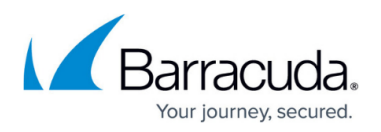

# **How to Set a Default Domain for Forms-Based Authentication**

<https://campus.barracuda.com/doc/46203291/>

#### **Required Product Version**

This article applies to Barracuda ArchiveOne version 6.5.3 and higher using forms-based authentication deployed in an [Exchange resource forest topology](http://campus.barracuda.com/doc/46202973/).

You can set the domain name used for authentication in the ArchiveOne Search (AOneSearch) website so that users do not need to enter their username in the form **Domain\Username**.

All users must reside in the same domain within the **Accounts forest**.

Complete the following steps on each web server that hosts the AOneSearch website to set the default domain used for authentication.

### **ArchiveOne Version 7.3 and Higher**

- 1. Browse to the Local Configuration Store in **C:\ProgramData\Barracuda\ArchiveOne\LocalConfigurationStore**.
- 2. Open the **Web\_AOneSearch.ini** file in a text editor such as Notepad.
- 3. In the section for additional configuration settings at the end of the file, add the following on a new line:
	- 1. **DefaultDomain=***<DomainName>*
	- 2. where *<DomainName>* is the NetBIOS name (not fully qualified domain name) of the domain in the **Accounts forest** where the users reside, for example: **DefaultDomain=Barracuda**
- 4. Save and close the file.
- 5. Repeat for any additional servers.

#### **ArchiveOne Version 7.2 and Earlier**

- 1. Browse to: **C:\inetpub\wwwroot\AOneSearch.**
- 2. Create a copy of the **web.config** file. You can revert to this backup if required.
- 3. Open **web.config** in a text editor such as Notepad.
- 4. Find the line which reads: <add key="DefaultDomain" value="" />
- 5. In the double quotes after **value=** type the NetBIOS name (not fully qualified domain name) of the domain in the **Accounts forest** where the users reside, for example:

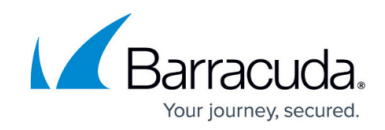

<add key="DefaultDomain" value="MyCompany" />

- 6. Save and close the file.
- 7. Repeat for any additional servers.

## Barracuda ArchiveOne

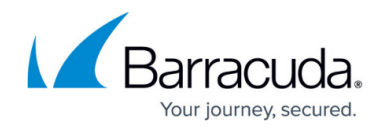

© Barracuda Networks Inc., 2024 The information contained within this document is confidential and proprietary to Barracuda Networks Inc. No portion of this document may be copied, distributed, publicized or used for other than internal documentary purposes without the written consent of an official representative of Barracuda Networks Inc. All specifications are subject to change without notice. Barracuda Networks Inc. assumes no responsibility for any inaccuracies in this document. Barracuda Networks Inc. reserves the right to change, modify, transfer, or otherwise revise this publication without notice.